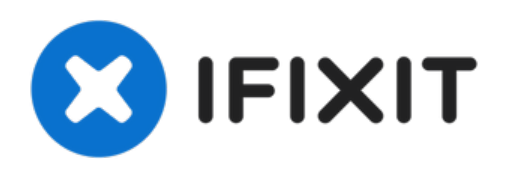

## **Installation de la trappe d'accès sur les iMac Intel 20" EMC 2105 et 2118**

Rédigé par: Walter Galan

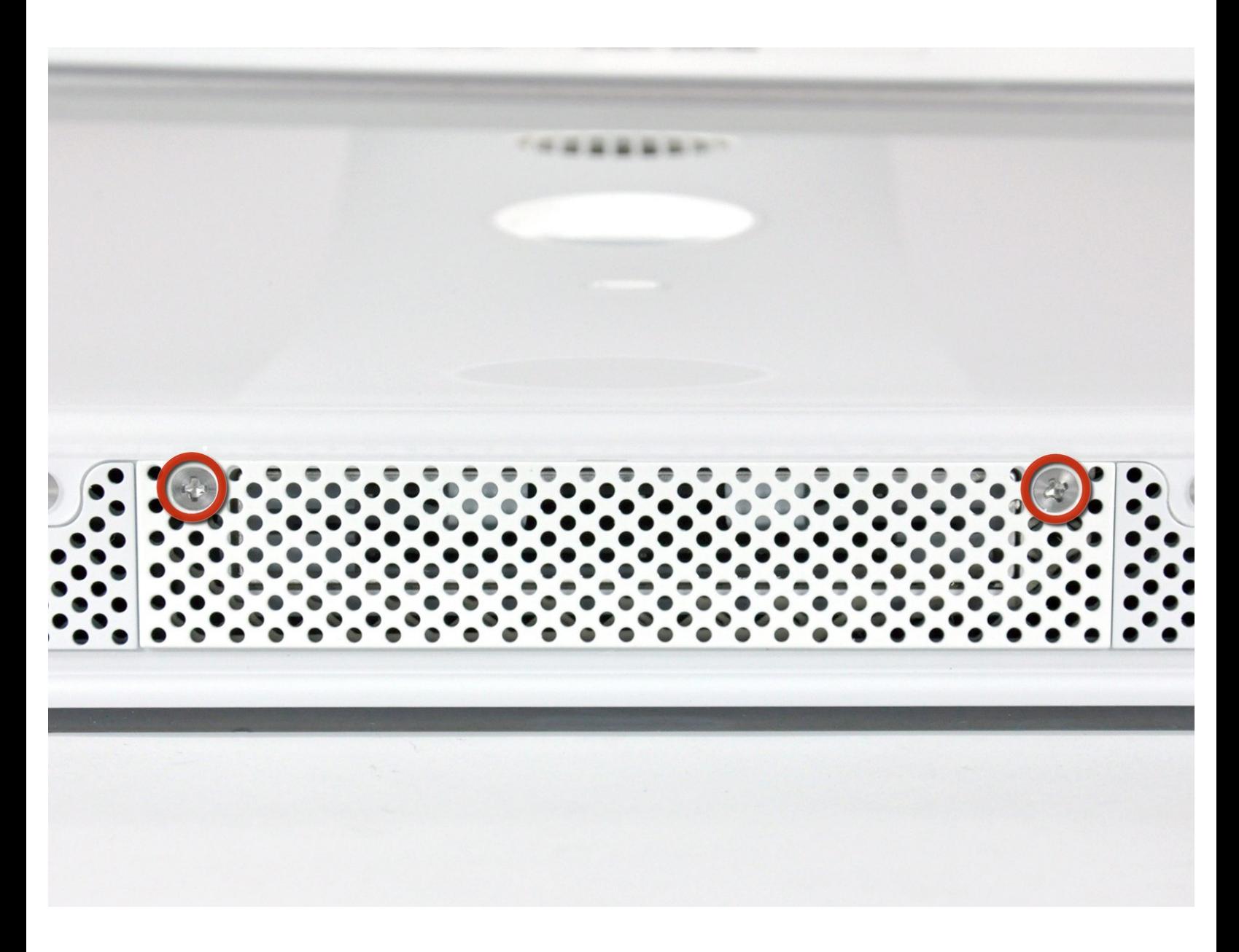

Ce document a  $\tilde{A}$ ©té créé le 2022-08-06 01:42:08 PM (MST).

## **INTRODUCTION**

Retirez la trappe d'accès pour remplacer les barrettes de RAM.

## $\mathcal{J}^{\mathcal{S}}$ **OUTILS:**

Phillips #1 [Screwdriver](file:///Boutique/Tools/Phillips-1-Screwdriver/IF145-021) (1)

Ce document a  $\tilde{A}$ ©té créé le 2022-08-06 01:42:08 PM (MST).

## **Étape 1 — Installation de la trappe d'accès sur les iMac Intel 20" EMC 2105 et 2118**

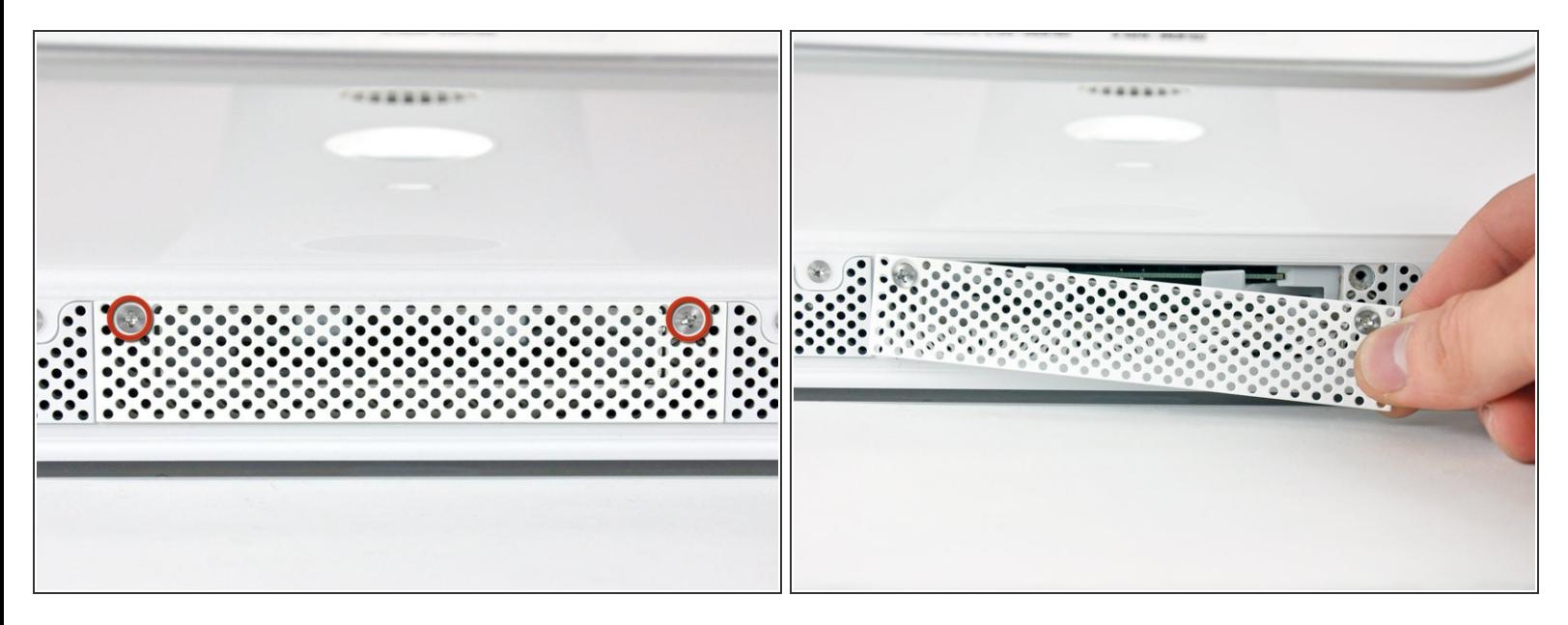

- Desserrez les deux vis Phillips par lesquelles la trappe d'accès est fixée à votre iMac.
- $\widehat{I}$ ) Les deux vis restent captives dans la trappe d'accès.
- Retirez la trappe d'accès.
- Avant de commencer la réparation, débranchez l'ordinateur et appuyez sur le bouton d'alimentation environ 20-30 secondes pour décharger les composants internes.  $\sqrt{N}$

Pour remonter votre appareil, suivez les mêmes instructions dans l'ordre inverse.

Ce document a ACtAC crACAC le 2022-08-06 01:42:08 PM (MST).